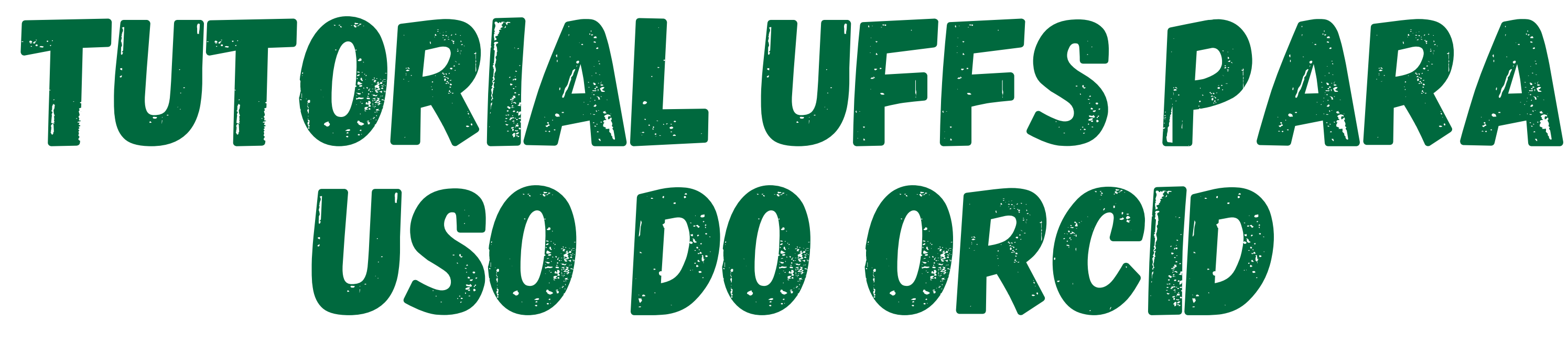

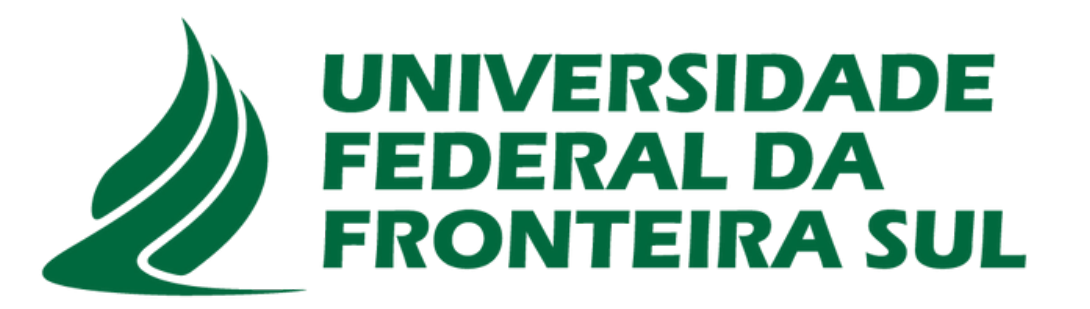

**Biblioteca** 

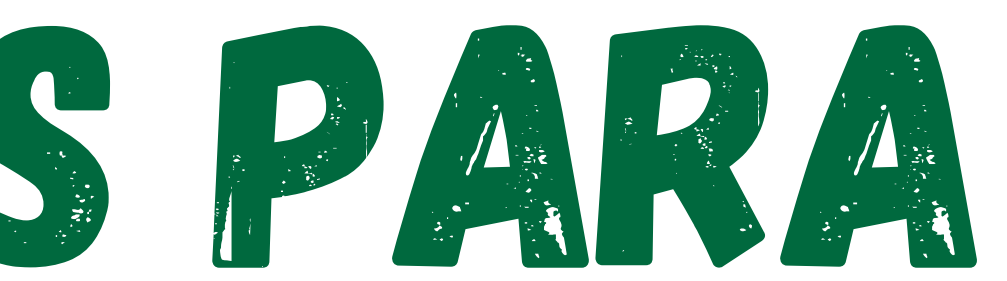

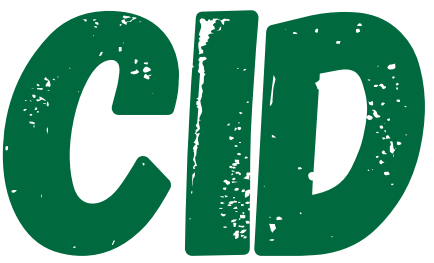

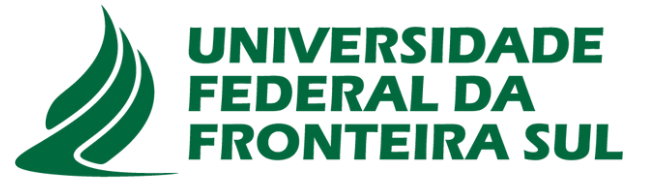

**Biblioteca** 

## **O que é ORCID?**

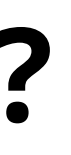

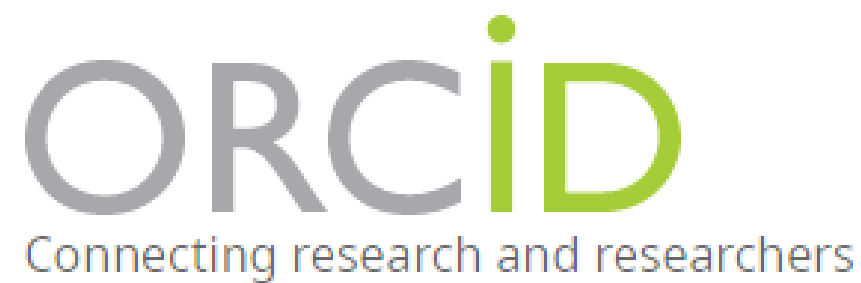

# ORCID - Open Researcher and contribuitor ID é uma identidade digital, como um RG, para identificação de pesquisadores, identifica e diferencia um pesquisador dos outros pesquisadores. Através do ORCID é possível registrar o nome principal e as suas variações, todos no mesmo código, é gratuito e permite a interoperabilidade entre um registro ORCID e outros (OPEN RESEARCHER AND CONTRIBUTOR ID, 2022).

## **Por que obter um ORCID?**

- → Distingue você e garante que seus resultados e atividades de pesquisa sejam atribuídos corretamente a você;
- $\rightarrow$  Conecta você de forma confiável e fácil com suas contribuições e afiliações;
- Reduz o preenchimento de formulários (insira os dados uma vez, reutilize-os com frequência);
- $\rightarrow$  Melhora o reconhecimento e a descoberta para você e seus resultados de pesquisa;
- $\rightarrow$  É interoperável (funciona com muitas instituições, financiadores e editores);
- É persistente (duradouro). ( OPEN RESEARCHER AND CONTRIBUTOR ID, 2022, s.p.)

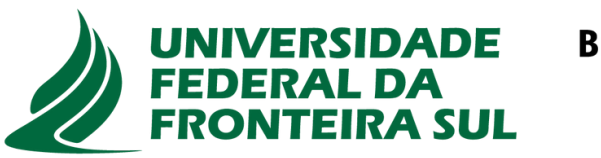

**Biblioteca** 

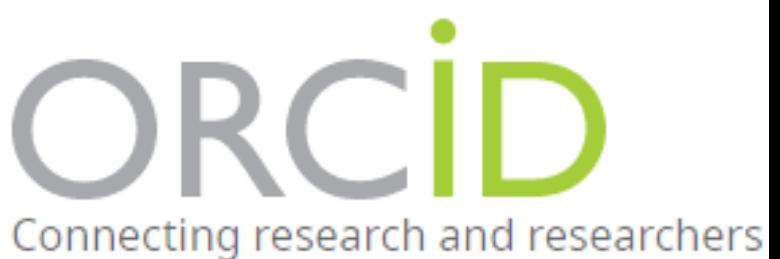

#### Para iniciar seu cadastro no ORCID, acesse: https://orcid.org/register

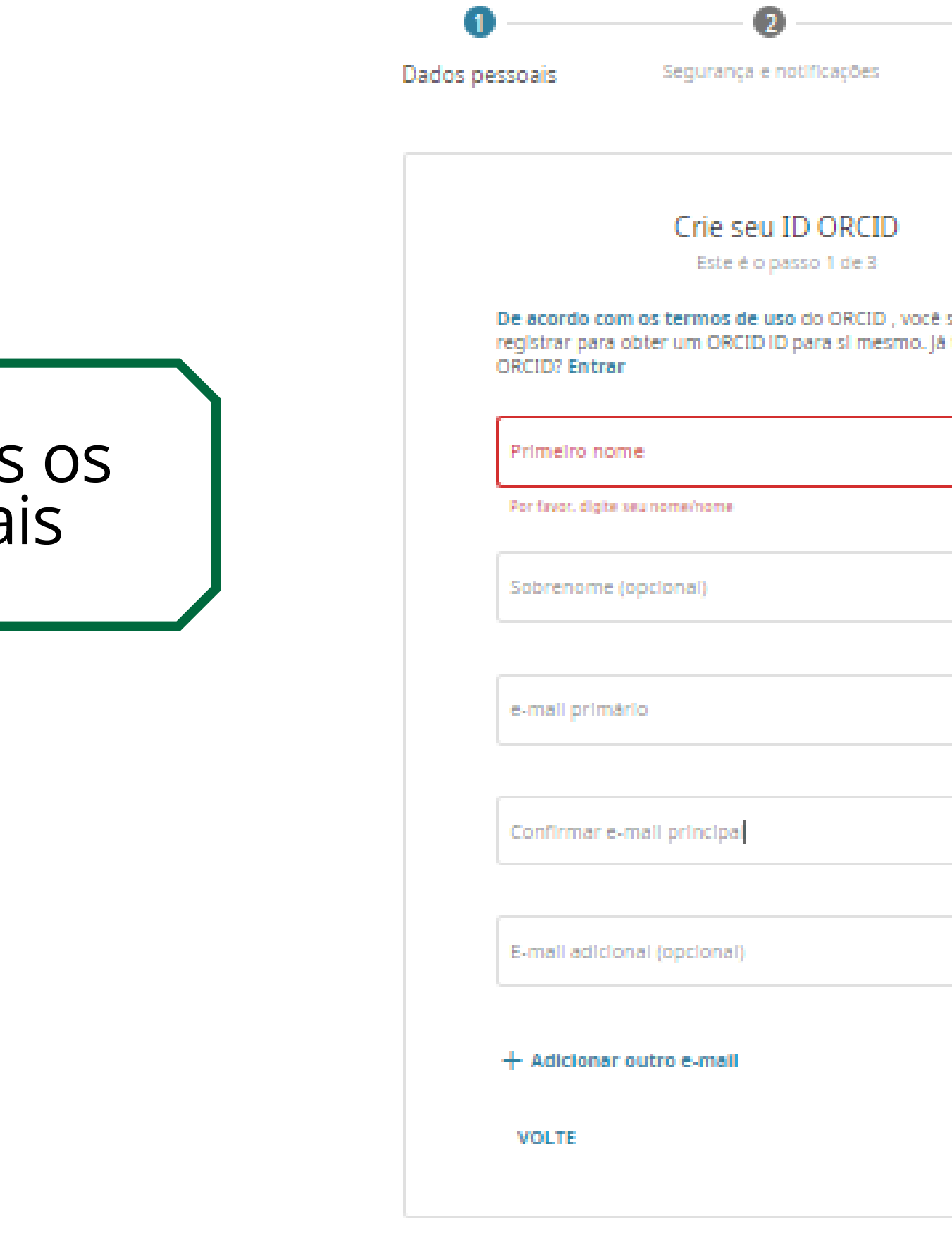

Preencha todos dados pessoa

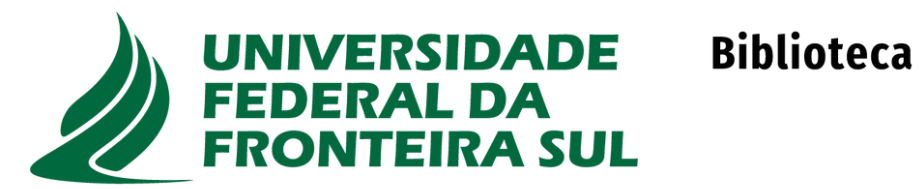

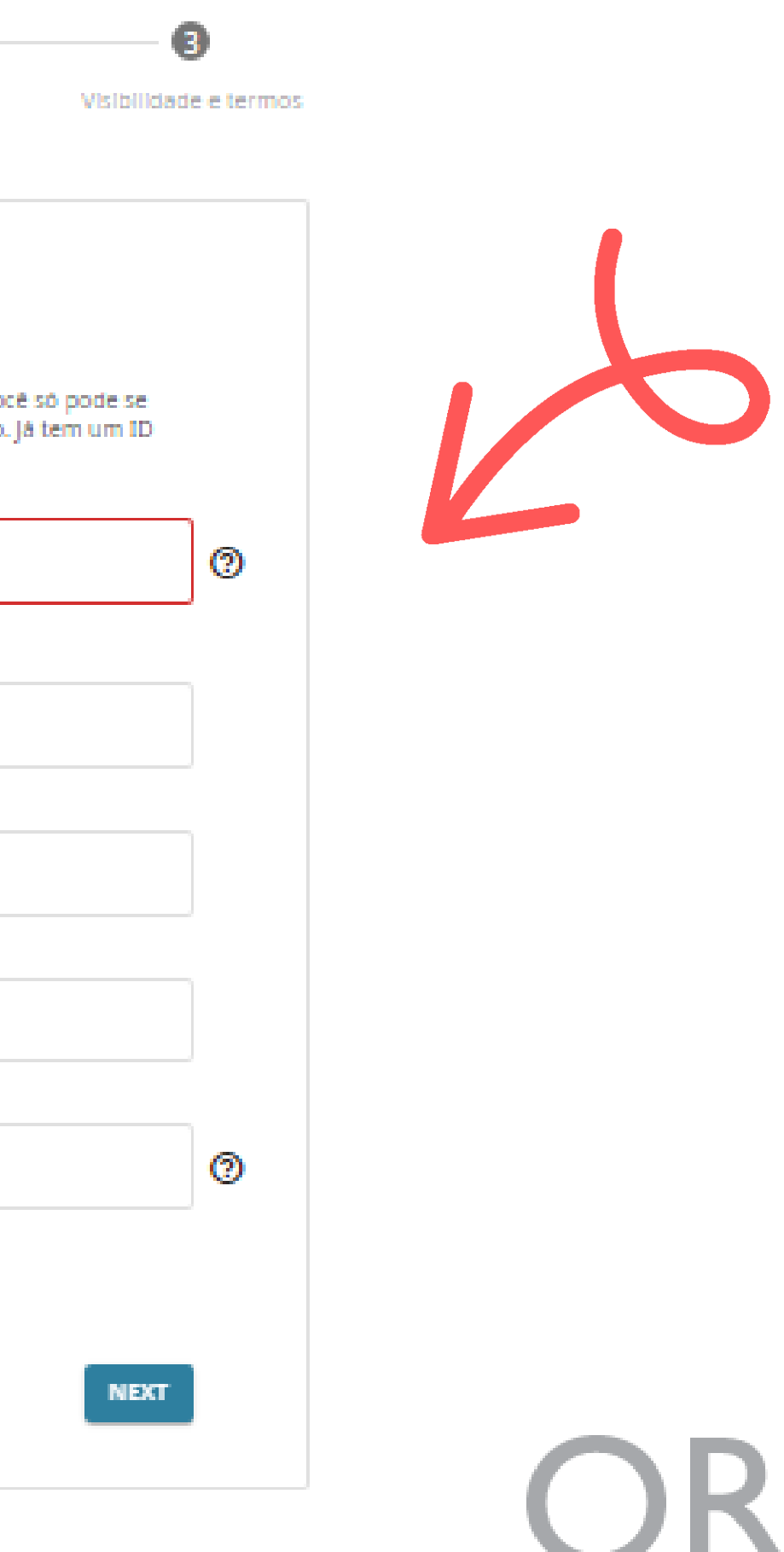

# A página da ORCID está em inglês, mas, é possível escolher a<br>tradução desejada.

C  $\theta$  orcid.org  $\leftarrow$  $\rightarrow$ 

O ORCID usa cookies para melhorar a sua experiência e para ajudar-nos a compreender como utiliza os nossos websites. Saiba mais sobre o uso de cookies.

Conectando pesquisas e pesquisadores

PARA PESQUISADORES FILIAÇÃO DOCUMENTAÇÃO RECURSOS NOTÍCIAS & EVENT **SOBRE** 

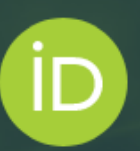

#### Destaque-se em três passos simples

A ORCID fornece um identificador digital persistente (um ORCID iD) que você possui e controla, e que o diferencia de todos os outros pesquisadores. Você pode conectar seu iD com suas informações profissionais — afiliações, bolsas, publicações, revisões por pares e muito mais. Você pode usar seu iD para compartilhar suas informações com outros sistemas, garantindo que obterá o reconhecimento de todas as suas contribuições, economizando tempo e trabalho, além de reduzir o risco de

erros.

SAIBA MAIS SOBRE NOSSA MISSÃO E VALORES

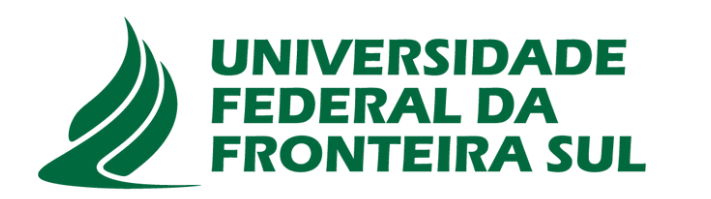

**Biblioteca** 

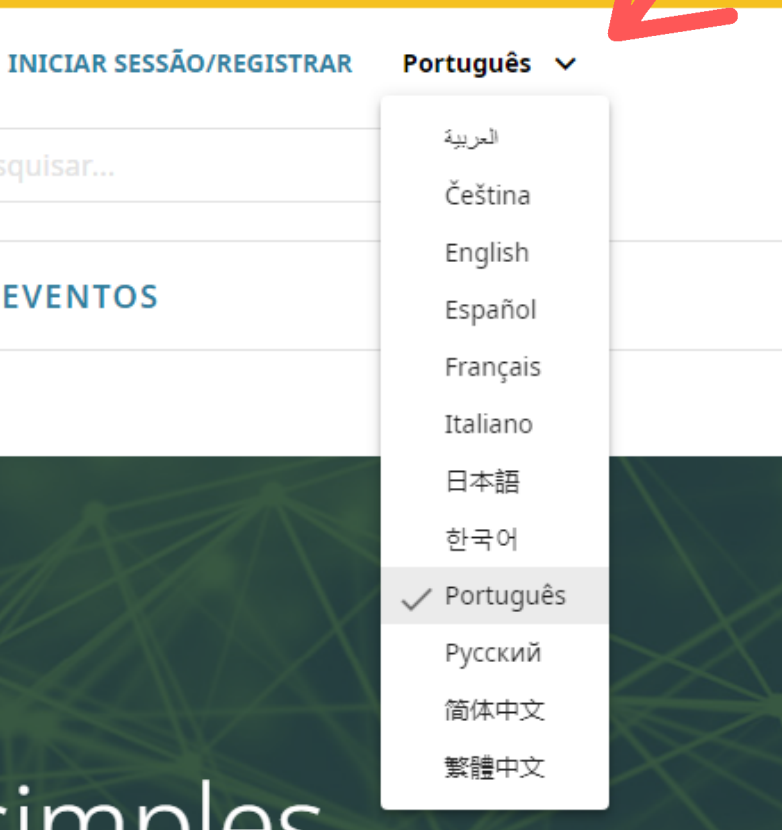

Pesquisar

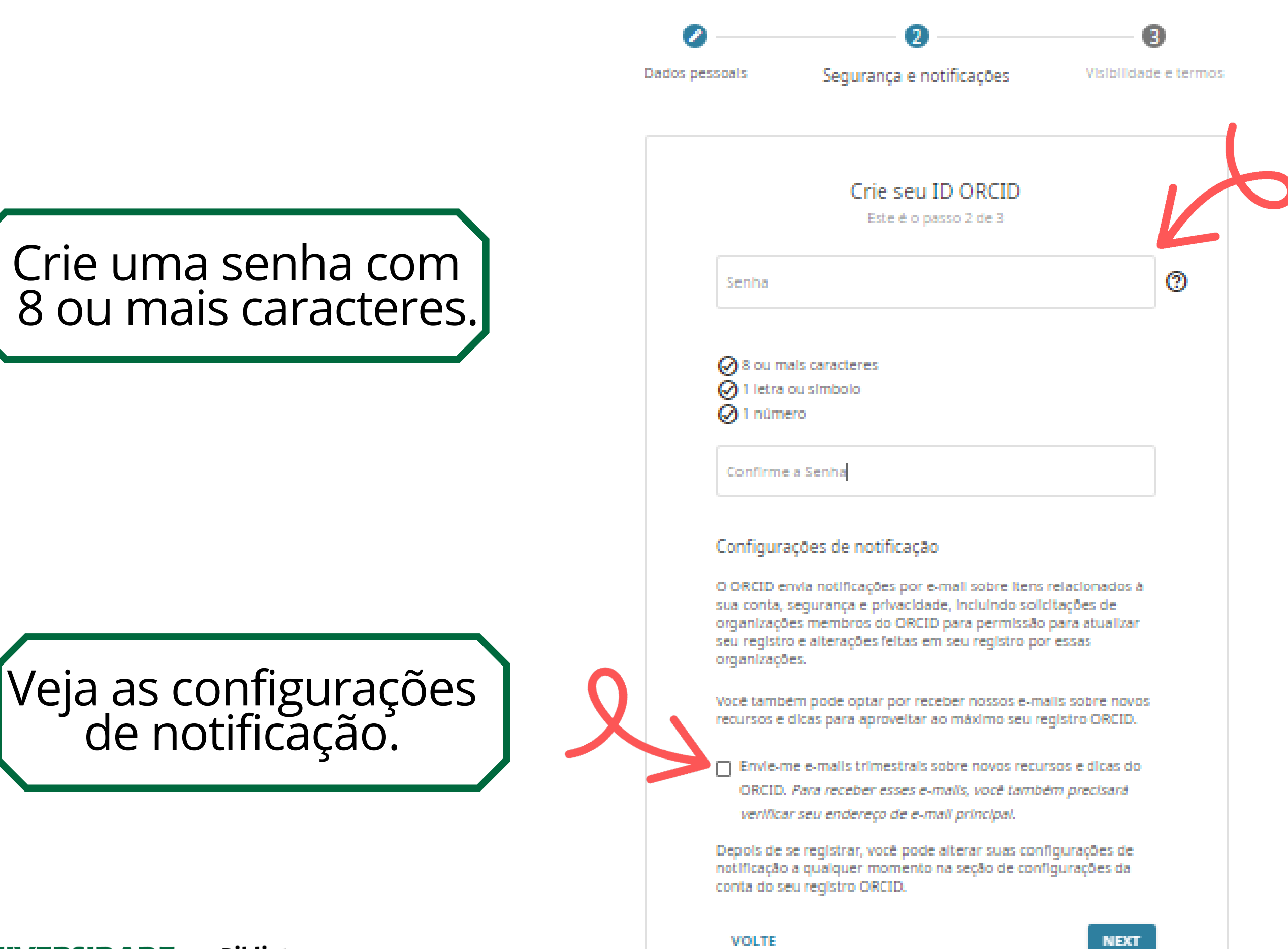

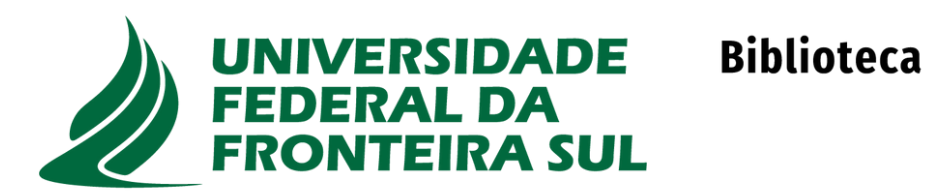

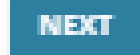

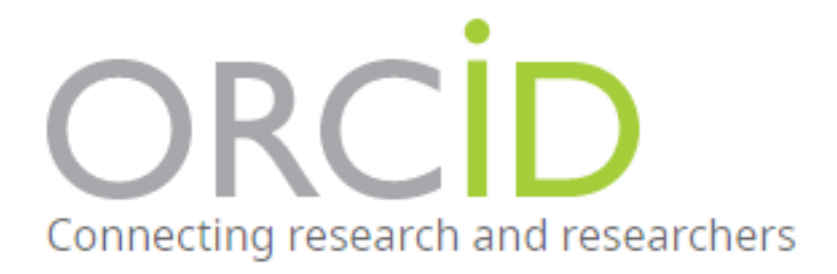

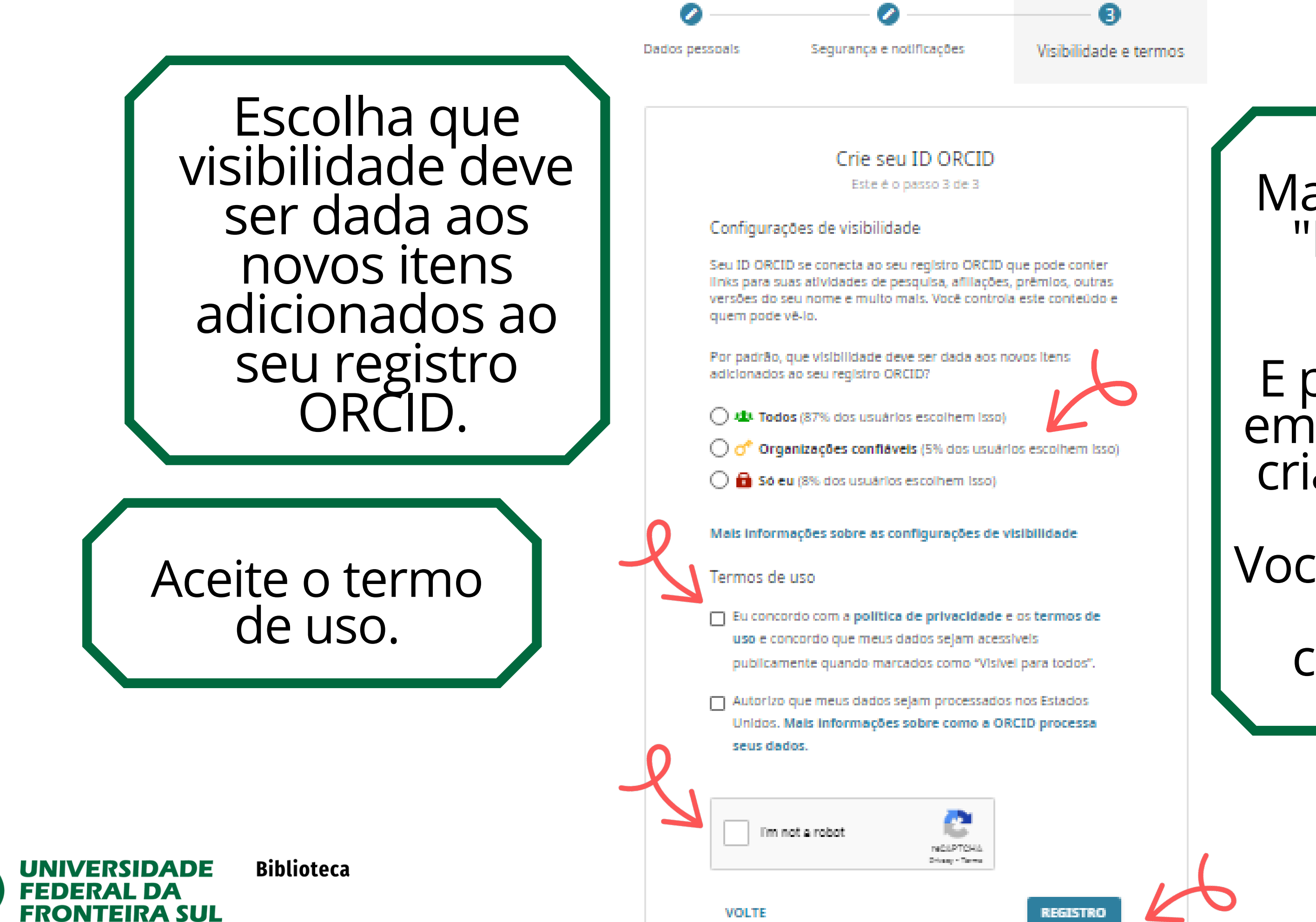

#### arque a opção "Não sou um r o b ô."

E por fim, clique em registrar para criar seu ORCID.

Você receberá um<br>e-mail de<br>confirmação.

# ORCID

Thank you for creating your ORCID identifier. Please verify your email address to complete your registration and gain access to manually edit your record: click the following link and sign into you ORCID record. If you can't click the link, copy and paste it into your browser's address bar.

#### Verify your email address

Você receberá um e-mail solicitando uma confirmação para efetivar o seu registro, basta clicar e pronto, seu ORCID foi criado.

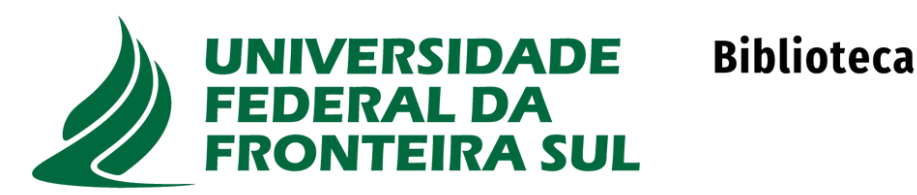

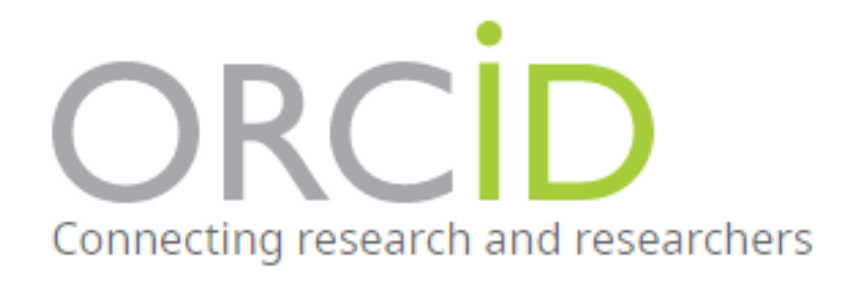

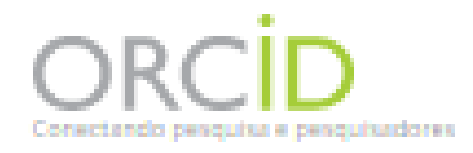

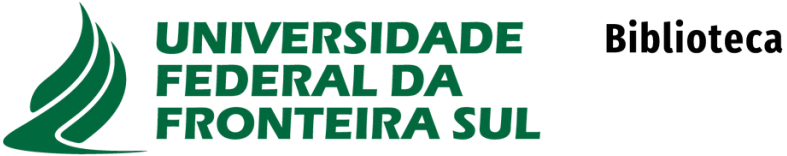

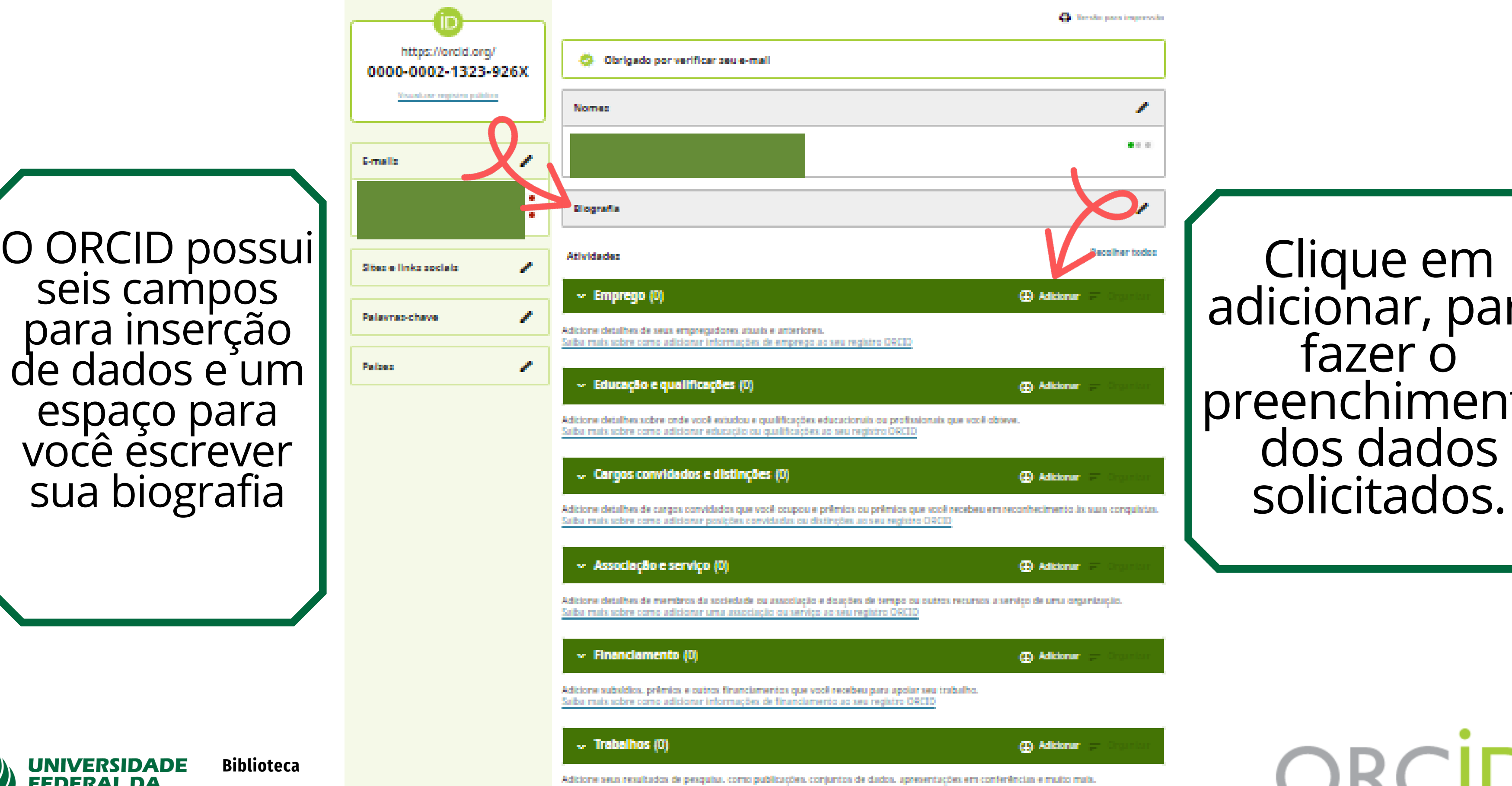

Salba mais sobre como adicionar obras ao seu registro ORCID

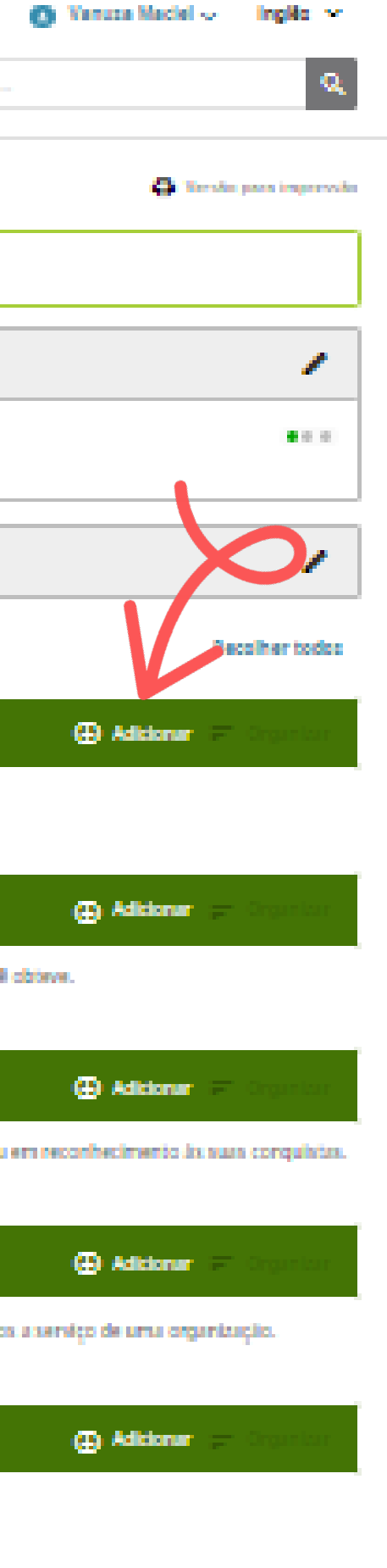

Clique em adicionar, para fazer o preenchimento dos dados solicitados

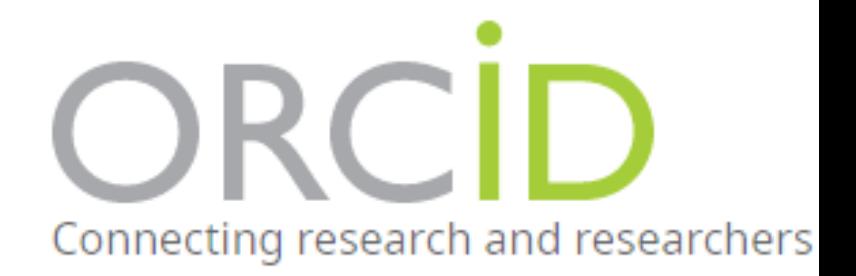

(B) Adicionar

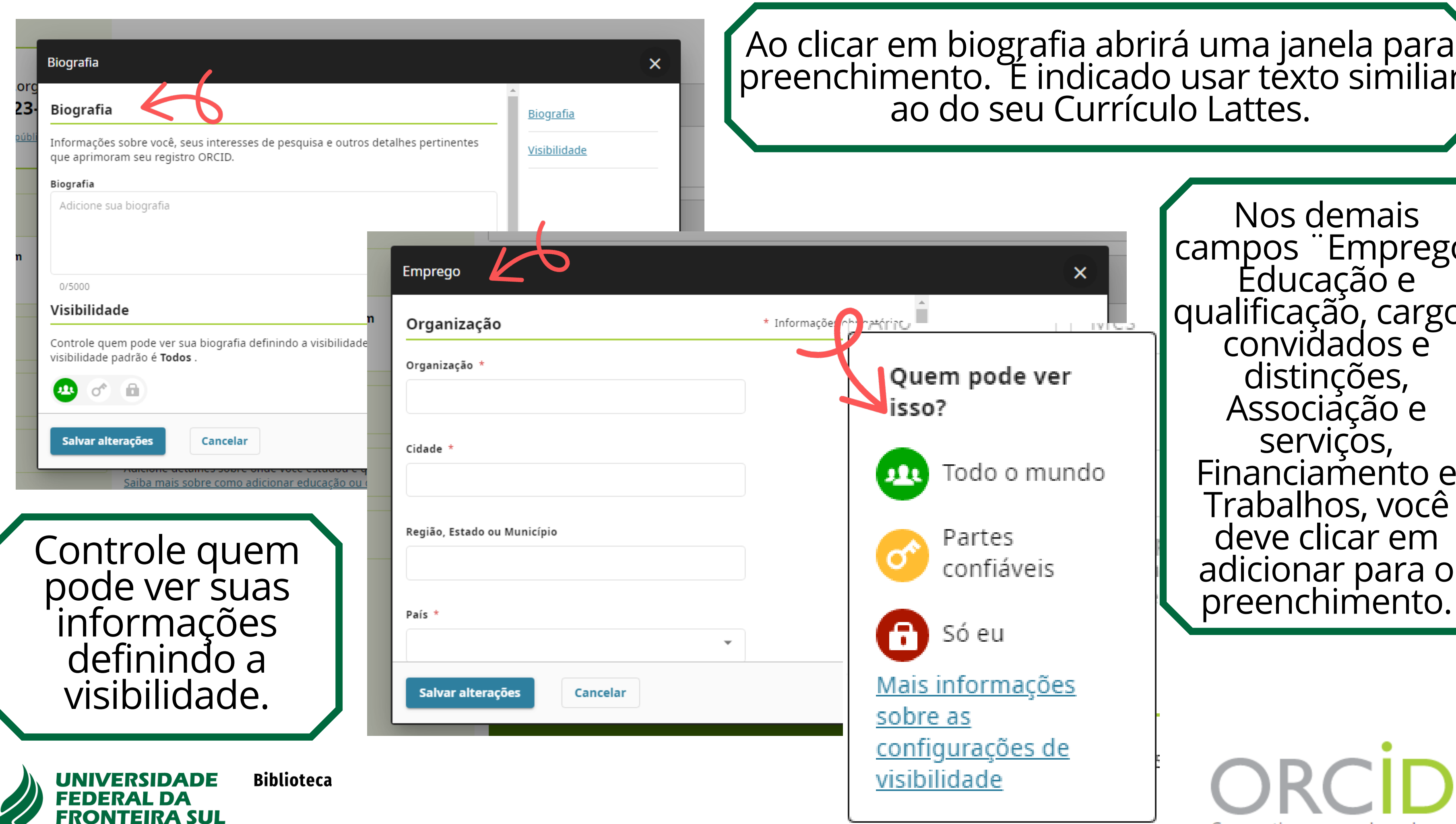

m biografia abrirá uma janela para ento. È indicado usar téxto similiar do seu Currículo Lattes.

![](_page_9_Picture_2.jpeg)

m pode ver

Todo o mundo

<u>gurações de</u> <u>lidade</u>

Nos d e m ais campos "Emprego, Educação e qualificação, cargos convidados e distinções, Associação e serviços, Financiamento e Trabalhos, você deve clicar em adicionar para o preenchiment

Adicione trabalhos por importação direta de outros sistemas para importar links para suas publicações e outros trabalhos para seu registro ORCID de outros bancos de dados. Este é o processo recomendado porque reduz ou elimina erros e permite uma conexão confiável entre seu ORCID iD e suas obras. Adicionar obras usando um identificador. Importando obras de um arquivo BibTeX. Adicionar obras manualmente. (OPEN RESEARCHER AND CONTRIBUTOR ID, 2022, s.p.)

icione subsídios, prêmios e outros financiamentos que você recebeu para apoiar seu trabalho. ba mais sobre como adicionar informações de financiamento ao seu registro OR $\mathcal C$   $\sigma$ 

#### $\vee$  Trabalhos (0)

icione seus resultados de pesquisa, como publicações, conjuntos de dados, apresentações em co ba mais sobre como adicionar obras ao seu registro ORCID

### ORCID **D & B**

![](_page_10_Picture_6.jpeg)

![](_page_10_Picture_8.jpeg)

(+) Adicionar

![](_page_10_Picture_9.jpeg)

![](_page_10_Picture_10.jpeg)

![](_page_11_Picture_0.jpeg)

13.341.825 IDs ORCID e contando.

![](_page_11_Picture_2.jpeg)

![](_page_11_Picture_3.jpeg)

**4** Adicionar

as e muito ma

Através do BibTex você pode importar seus trabalhos de pesquisa do Google Scholar.

![](_page_11_Picture_7.jpeg)

#### **COMO VINCULAR O ORCID AO SEU CURRÍCULO LATTES:**

Acesse seu Currículo Lattes, https://lattes.cnpq.br/, clique em: Dados gerais - Identificação - Passaporte, e clique em **Register or connect your ORCID ID,** basta autorizar a vinculação e pronto.

![](_page_12_Picture_92.jpeg)

![](_page_12_Picture_3.jpeg)

**Biblioteca** 

![](_page_12_Picture_5.jpeg)

### **REFERÊNCIA**

OPEN RESEARCHER AND CONTRIBUTOR ID. **ORCID conectando pesquisas e pesquisadores**. Estados Unidos da América: ORCID Inc., 2022. Disponível em: https://orcid.org/. Acesso em: 04 jan. 2022.

![](_page_13_Picture_2.jpeg)

Acesse ORCID através do código QR.